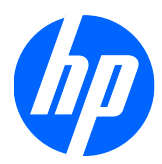

# Monitores LCD 2310e y 2310ei

Guía del usuario

© 2010 Hewlett-Packard Development Company, L.P.

El logotipo de Microsoft, Windows y de Windows Vista son marcas comerciales o marcas registradas de Microsoft Corporation tanto en los EE. UU. como en otros países.

Las únicas garantías de los productos y servicios de HP se establecen en las declaraciones expresas de garantía adjuntas a dichos productos y servicios. Ninguna de las disposiciones incluidas en esta garantía debe interpretarse como una garantía adicional. HP no se hace responsable de errores técnicos o editoriales ni de las omisiones que puedan darse aquí.

Este documento contiene información confidencial protegida por los derechos de autor. No se autoriza que ninguna parte de este documento sea fotocopiada, reproducida o traducida a otro idioma sin el previo consentimiento por escrito de parte de Hewlett-Packard Company.

Primera edición: abril de 2010

Número de referencia del documento: 610261-E51

### **Sobre esta Guía**

Esta guía suministra información sobre la configuración del monitor, la instalación de los controladores, el uso del menú en pantalla, la resolución de problemas y las especificaciones técnicas.

- **A ¡ADVERTENCIA!** El texto resaltado de esta manera indica que no seguir las instrucciones puede producir lesiones personales o incluso la muerte.
- **PRECAUCIÓN:** El texto resaltado de esta manera indica que no seguir las instrucciones puede causar daños en el equipo o la pérdida de información.
- **F** NOTA: El texto resaltado de esta manera brinda información adicional.

# Tabla de contenido

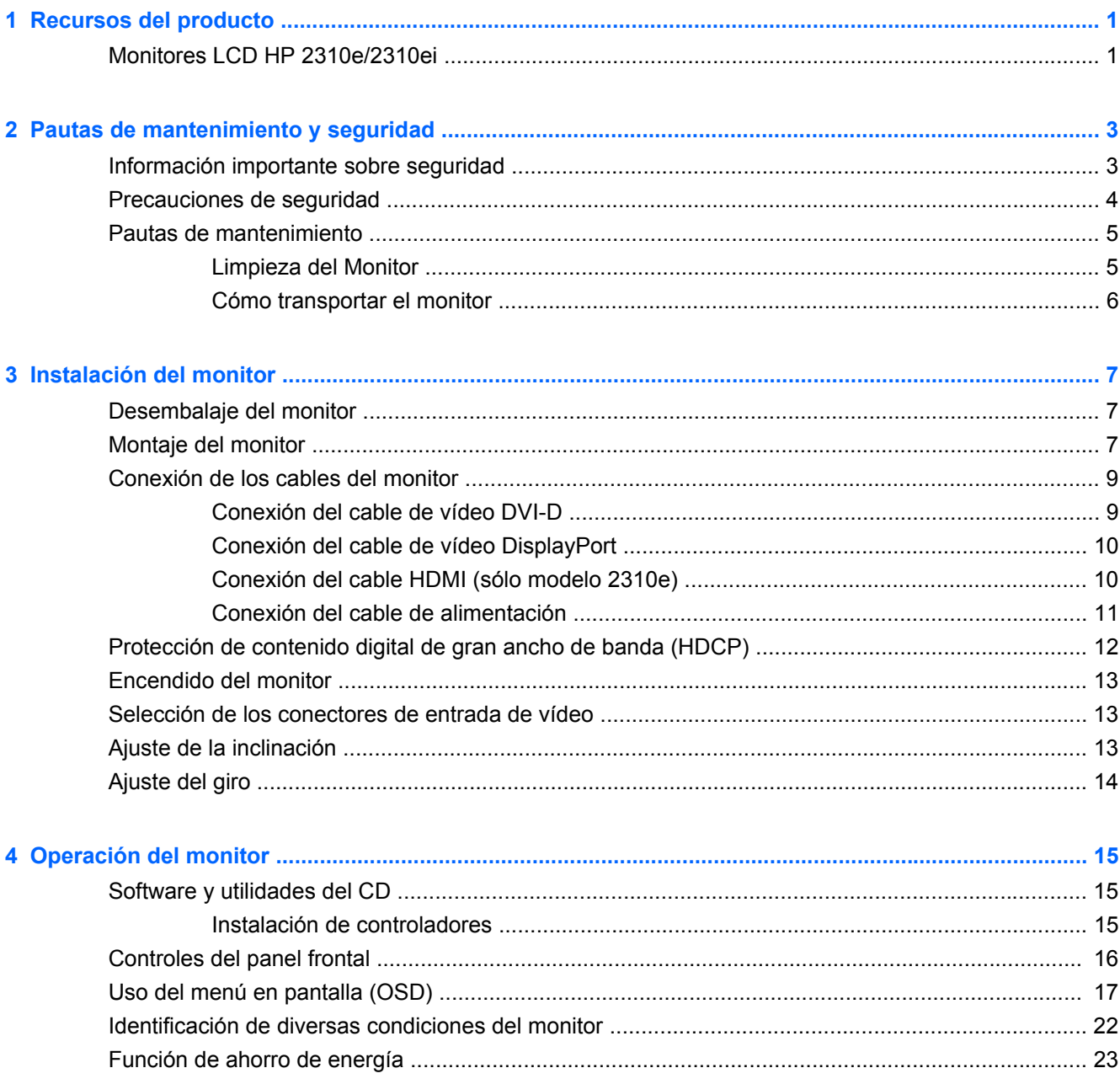

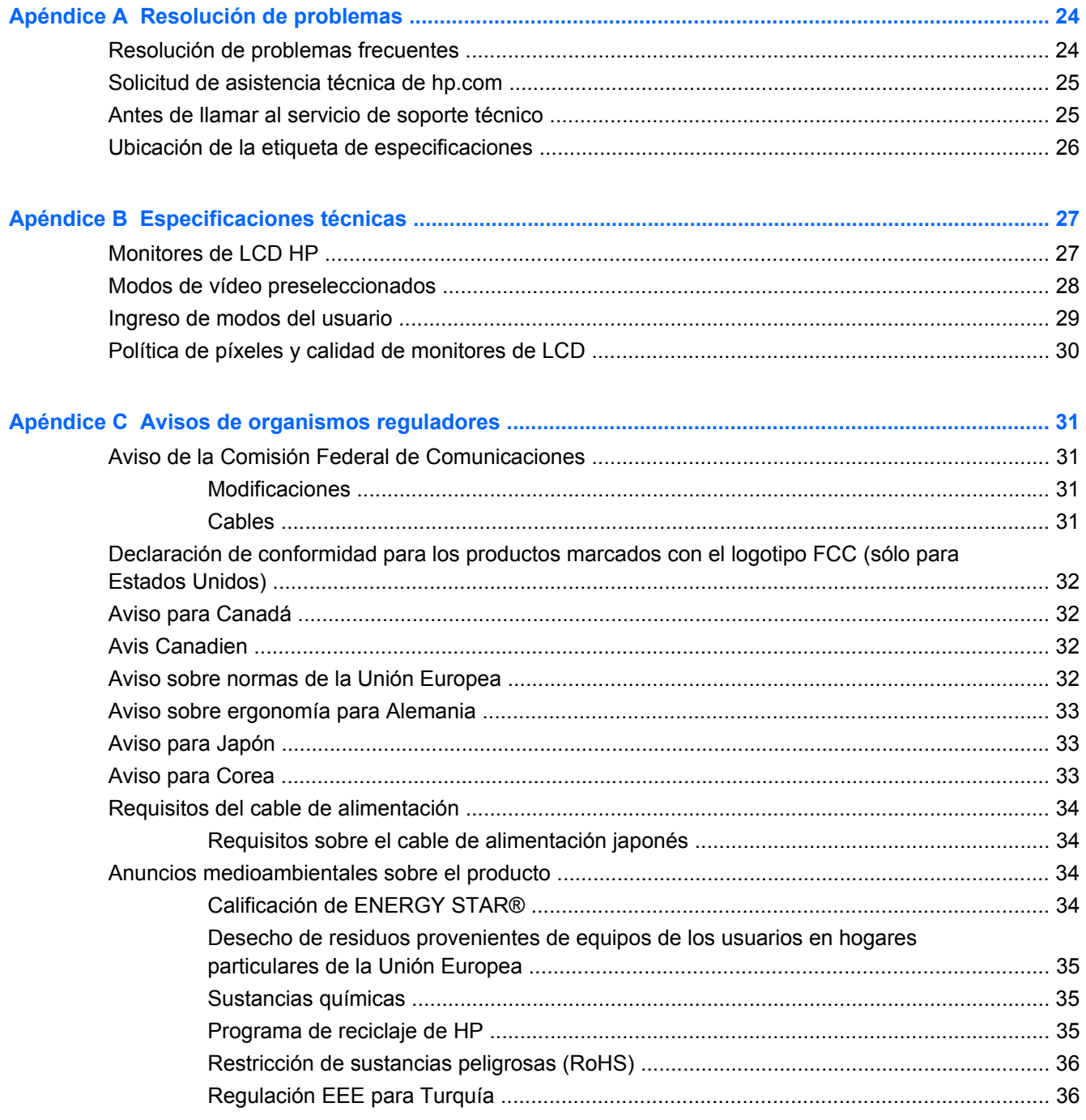

# <span id="page-6-0"></span>**1 Recursos del producto**

## **Monitores LCD HP 2310e/2310ei**

**Figura 1-1** Monitores LCD HP 2310e/2310ei

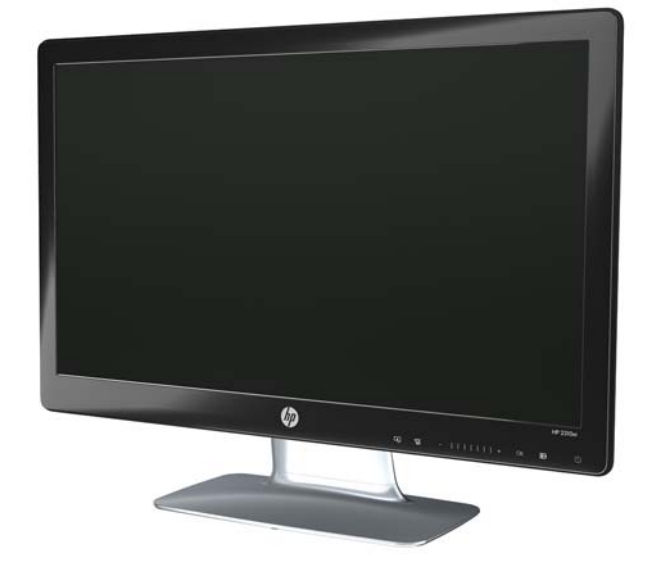

Los monitores LCD HP 2310e/2310ei tienen una pantalla de matriz activa, un transistor de película delgada (TFT) con LED blanca y los siguientes recursos:

- Pantalla de gran diagonal
- Resolución máxima de gráficos: 1920 x 1080 a 60Hz, además de soporte de pantalla completa para resoluciones inferiores
- Señal de entrada digital DisplayPort
- Incluye cable de señal de entrada digital DVI con una salida DVI-D a DVI-D
- Entrada de señal de interfaz de multimedia de alta definición (HDMI) (sólo modelo 2310e)
- Rápido tiempo de respuesta, que optimiza el rendimiento de juegos para jugadores profesionales y gráficos
- Fácil visualización con el usuario sentado o de pie, o al desplazarse de un lado al otro del monitor
- Control contraste dinámico para brindar negros más profundos y blancos más brillantes a fin de obtener efectos de sombras adecuados mientras disfruta de juegos o películas.
- **•** Inclinación regulable
- Ajuste de giro
- Capacidad Plug and Play (Conectar y usar), si su sistema computacional admite estas funciones
- Menú en pantalla (OSD) que facilitan la configuración y optimizan la visualización (opciones de idioma: inglés, chino simplificado, chino tradicional, francés, alemán, italiano, español, holandés, japonés o portugués de Brasil)
- Función de ahorro de energía para reducir el consumo de electricidad
- Visualización de opciones con Vista rápida
- HDCP (protección de contenido digital de alto ancho de banda) en entradas DVI, HDMI y DisplayPort
- CD de software y utilidades, que contiene lo siguiente:
	- Controladores
	- Documentación

# <span id="page-8-0"></span>**2 Pautas de mantenimiento y seguridad**

### **Información importante sobre seguridad**

Se incluye un cable de alimentación con el monitor. Si utiliza otro cable, utilice solamente una fuente de alimentación y una conexión apropiadas para este monitor. Para obtener información sobre el conjunto correcto del cable de alimentación a ser utilizado con su monitor, consulte la sección "Conexión del cable de alimentación" en [Instalación del monitor en la página 7](#page-12-0).

**¡ADVERTENCIA!** Para reducir el riesgo de descarga eléctrica o daños al equipo:

• No desactive el enchufe de conexión a tierra del cable de alimentación. El enchufe de conexión a tierra es una medida de seguridad muy importante.

• Enchufe el cable de alimentación en una toma eléctrica de CA con conexión a tierra que pueda alcanzar fácilmente en todo momento.

• Desconecte el producto de la fuente de alimentación desenchufando el cable de alimentación de la toma eléctrica de CA.

Por su seguridad, no coloque nada sobre los cables de alimentación. Disponga los cables de manera que nadie pueda tropezarse con ellos ni pisarlos accidentalmente. No tire de los cables propiamente dichos. Cuando desconecte el cable de la toma de corriente, agarre el cable por el enchufe.

A fin de reducir el riesgo de sufrir lesiones graves, lea la *Guía de seguridad y ergonomía*. En ella se describe la instalación correcta de la estación de trabajo, la postura y los hábitos de trabajo y salud para los usuarios de equipos. Asimismo, ofrece información importante sobre la seguridad mecánica y eléctrica. Esta guía se encuentra en el sitio Web <http://www.hp.com/ergo>y/o en el Documentation CD (CD de documentación) (si se incluye).

**PRECAUCIÓN:** Para la protección del monitor, así como del equipo, conecte todos los cables de alimentación del equipo y sus dispositivos periféricos (como el monitor, la impresora, el escáner) a algún dispositivo de protección contra picos tal como un conector múltiple o un sistema de alimentación ininterrumpida (UPS, por sus siglas en Inglés). No todos los dispositivos múltiples incluyen estabilizador de tensión, por lo cual el múltiple que utilice debe indicar que proporciona protección contra picos de tensión. Use un conector múltiple de un fabricante que ofrezca una Póliza de reemplazo por daños para que pueda reemplazar el equipo si falla la protección contra picos.

Utilice los muebles adecuados y de tamaño correcto que están diseñados para sostener de manera correcta el monitor de LCD HP.

**¡ADVERTENCIA!** Los monitores de LCD que están ubicados de manera inadecuada sobre aparadores, bibliotecas, estantes, altavoces, cajones o carros pueden caerse y provocar lesiones personales.

Debe tener cuidado de acomodar bien los cables conectados al monitor de LCD de manera de evitar tirones, enganches o tropiezos.

## <span id="page-9-0"></span>**Precauciones de seguridad**

- Utilice únicamente una conexión y fuente de alimentación compatible con este monitor, tal como se indica en la placa del equipo.
- Verifique que el amperaje total de los dispositivos enchufados al tomacorriente no supere la corriente máxima por este admitida y que el amperaje total de los dispositivos conectados al cable de alimentación no exceda la capacidad máxima de éste. Consulte la etiqueta de cada dispositivo para conocer su amperaje (A o amperios).
- **·** Instale el monitor cerca de un tomacorriente al que pueda acceder con facilidad. Para desconectar el monitor, tome el enchufe con firmeza y tire de él para desenchufarlo del tomacorriente. Nunca desenchufe el monitor tirando del cable.
- No permita que ningún objeto quede apoyado sobre el cable de alimentación. No pise el cable.

## <span id="page-10-0"></span>**Pautas de mantenimiento**

Para mejorar el rendimiento y extender la vida útil del monitor:

- No abra el gabinete del monitor ni intente repararlo usted mismo. Ajuste sólo los controles que están cubiertos en las instrucciones de funcionamiento. Si el monitor no funciona correctamente o se ha caído o dañado, comuníquese con un distribuidor, revendedor o proveedor de servicios autorizado por HP.
- Use solamente una fuente de alimentación y una conexión apropiadas para este monitor, como se indica en la etiqueta o placa trasera del monitor.
- Asegúrese de que el amperaje total de los productos conectados a la toma no exceda el límite de la toma eléctrica, y que el amperaje total de los productos conectados al cable no excede el límite del cable. Consulte la etiqueta de cada dispositivo para conocer su amperaje (A o amperios).
- Instale el monitor cerca de una toma de fácil alcance. Para desconectar el monitor, tome el enchufe con firmeza y tire de él para desenchufarlo del tomacorriente. Nunca desenchufe el monitor tirando del cable.
- Apague el monitor cuando no lo utilice. Puede incrementar significativamente la vida útil del monitor si lo apaga cuando no lo usa y utiliza un protector de pantalla.
- **E NOTA:** Monitores con "marca de retención en pantalla" no están cubiertos por la garantía HP.
- Las ranuras y los orificios del gabinete permiten la ventilación del equipo. No debe bloquear ni cubrir estas aberturas. Jamás introduzca objetos de ningún tipo en las ranuras y demás orificios del gabinete.
- Evite que el monitor se caiga y no lo coloque sobre superficies inestables.
- No permita que ningún objeto quede apoyado sobre el cable de alimentación. No pise el cable.
- Mantenga el monitor en un área bien ventilada, lejos de luz, calor o humedad excesiva.
- Cuando desee quitar la base del monitor, colóquelo boca abajo sobre un área suave a fin de evitar que se raye, se rompa o se arruine.

### **Limpieza del Monitor**

- **1.** Apague el monitor y desconecte el cable de alimentación de la parte trasera de la unidad.
- **2.** Elimine el polvo del monitor limpiando la pantalla y el gabinete con un paño limpio, suave y antiestático.
- **3.** Para situaciones más difíciles de limpieza, utilice una mezcla de 50/50 de agua y alcohol isopropílico.
- **PRECAUCIÓN:** Rocíe el limpiador en un paño y utilícelo para limpiar suavemente la superficie de la pantalla. Nunca rocíe el limpiador directamente en la superficie de la pantalla. Es posible que se derrame en el bisel y dañe los componentes electrónicos.

**PRECAUCIÓN:** No utilice limpiadores que contengan materiales a base de petróleo como benceno, diluyente, o cualquier otra sustancia volátil para limpiar la pantalla o el gabinete del monitor. Estos productos químicos pueden dañar el monitor.

### <span id="page-11-0"></span>**Cómo transportar el monitor**

Conserve la caja de embalaje original en un área de almacenamiento. Tal vez la necesite para trasladar o despachar el monitor.

Para preparar el monitor para transportarlo:

- **1.** Desconecte el cable de alimentación y de vídeo del monitor.
- **2.** Presione el botón en la parte frontal del pedestal y levante el monitor de la base.

**Figura 2-1** Extracción del monitor

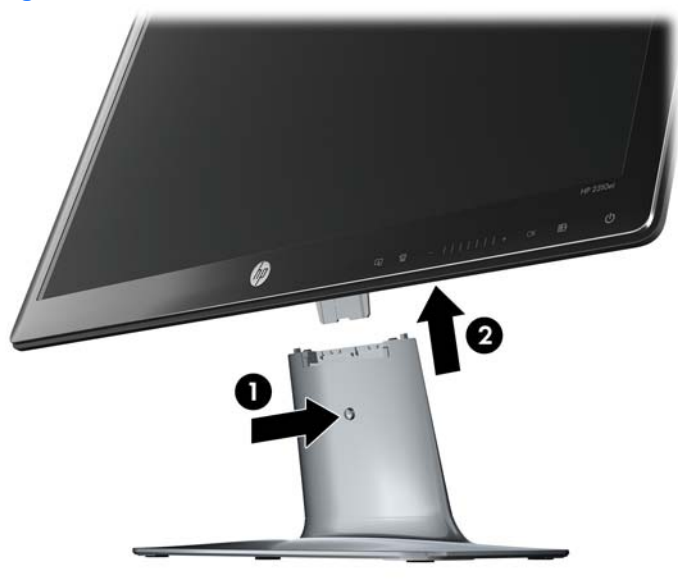

- **3.** Coloque el monitor en una superficie suave y protegida.
- **4.** Afloje el tornillo en la parte inferior de la base y extraiga el pedestal de la base.
- **5.** Coloque el monitor, pedestal, y la base en la caja original de embalaje.

# <span id="page-12-0"></span>**3 Instalación del monitor**

## **Desembalaje del monitor**

- **1.** Desembale el monitor. Verifique que el contenido está completo. Guarde la caja de embalaje.
- **2.** Apague el equipo y demás dispositivos adjuntos.
- **3.** Prepare un área plana para ensamblar el monitor. Posiblemente, necesite un área plana, protegida y suave para apoyar el monitor boca abajo mientras lo prepara para su instalación.

### **Montaje del monitor**

Coloque el monitor próximo al equipo en un lugar conveniente y con buena ventilación. Conecte los cables del monitor después de montar el monitor.

- **Formal Para monitores con paneles frontales brillantes, el usuario debe considerar el** posicionamiento del monitor ya que el panel frontal puede causar reflexiones perturbadoras provenientes de la luz ambiente y superficies brillantes.
	- **1.** Coloque el monitor hacia abajo en una mesa o superficie de escritorio plana, suave y protegida.
	- **PRECAUCIÓN:** La pantalla es frágil. Evite tocar la pantalla de cristal líquido o ejercer presión sobre ella, ya que podría dañarla.

**2.** Deslice el pedestal en la ranura de la base (1) y apriete el tornillo grande en la parte inferior de la base (2) para asegurar el pedestal a la base.

**Figura 3-1** Montaje de la base y del pedestal

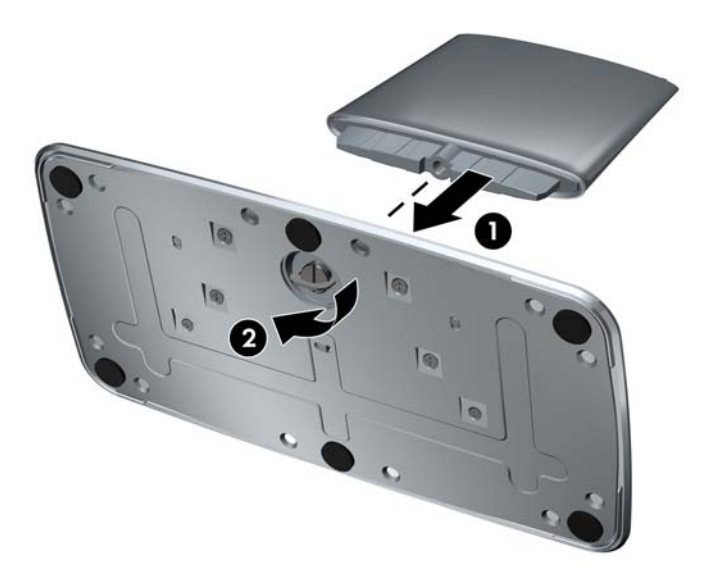

**3.** Deslice el soporte de bisagra del monitor en la apertura de la parte superior del pedestal. El monitor hará clic en su lugar cuando esté completamente insertado.

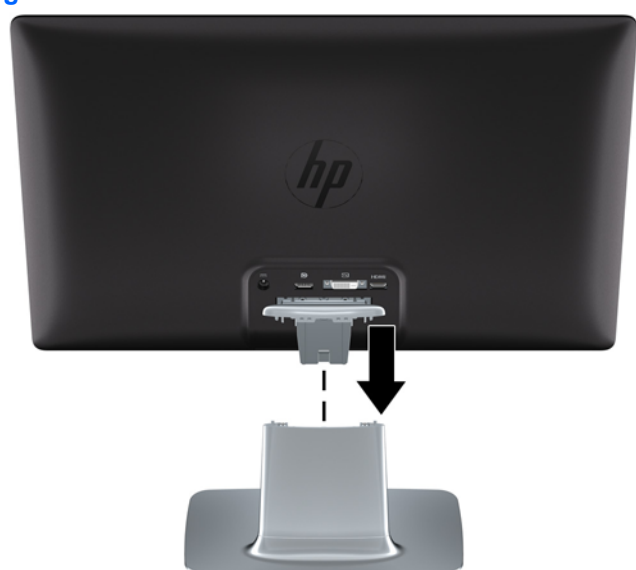

**Figura 3-2** Inserción del monitor

# <span id="page-14-0"></span>**Conexión de los cables del monitor**

**PRECAUCIÓN:** Antes de conectar los cables del monitor, asegúrese que el equipo y el monitor estén apagados.

La fuente de vídeo se determina por el cable de vídeo utilizado. El monitor determinará automáticamente cuales entradas poseen señales de video válidas. Las entradas pueden seleccionarse presionando el botón de entrada en el panel frontal.

### **Conexión del cable de vídeo DVI-D**

Conecte un extremo del cable de vídeo DVI-D en la parte trasera del monitor y el otro extremo al conector de vídeo DVI-D en el equipo. Puede utilizar este cable sólo si su equipo posee una tarjeta de gráficos compatible con DVI que este integrada o instalada. Incluye el cable DVI-D.

**Figura 3-3** Conexión del cable DVI-D

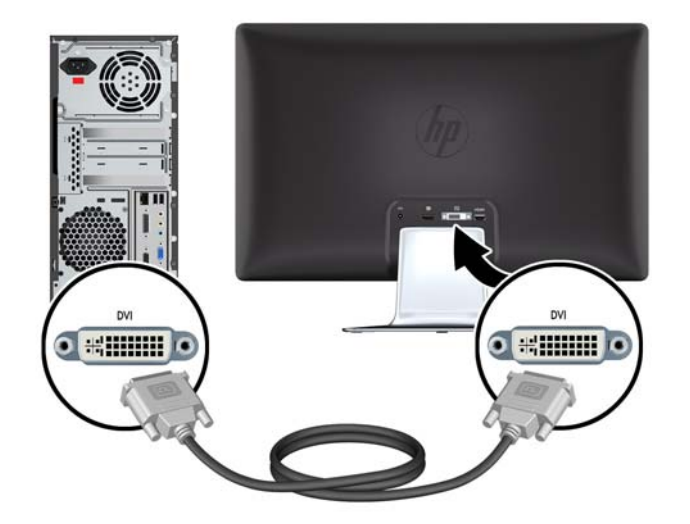

### <span id="page-15-0"></span>**Conexión del cable de vídeo DisplayPort**

Conecte un extremo del cable de entrada digital DisplayPort en la parte trasera del monitor y el otro extremo del conector al dispositivo de entrada. Se incluye un cable de entrada digital DisplayPort sólo en algunos modelos.

**Figura 3-4** Conexión del cable DisplayPort (incluye cable sólo en algunos modelos)

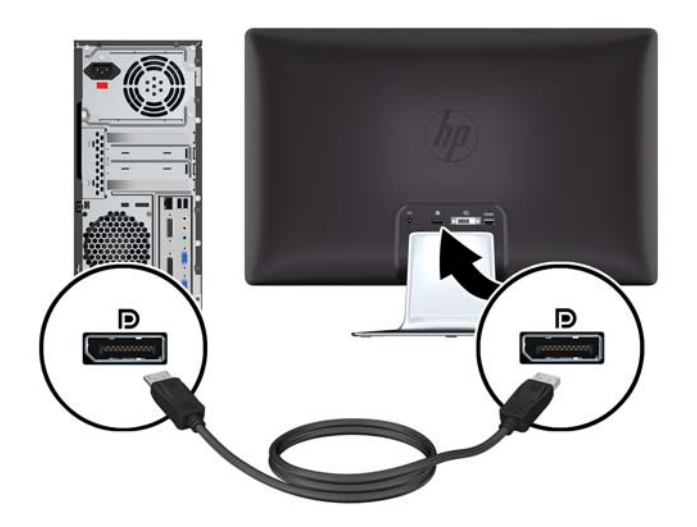

### **Conexión del cable HDMI (sólo modelo 2310e)**

Conecte un extremo del cable HDMI en la parte trasera del monitor y el otro extremo del conector al dispositivo de entrada. Se incluye un cable HDMI sólo con algunos modelos.

**Figura 3-5** Conexión del cable HDMI (incluye cable sólo en algunos modelos)

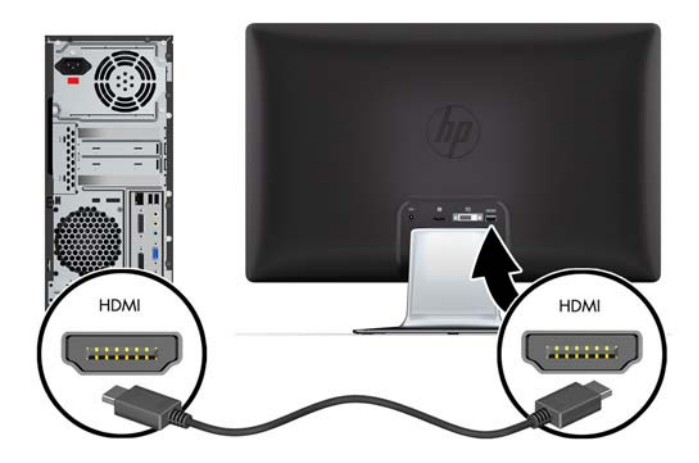

### <span id="page-16-0"></span>**Conexión del cable de alimentación**

- **1.** Siga todas las advertencias eléctricas y de potencia.
	- **△ ¡ADVERTENCIA!** Para reducir el riesgo de descarga eléctrica o daños al equipo:

No inhabilite la clavija de puesta a tierra del cable de alimentación. Ésta desempeña una importante función de seguridad. Enchufe el cable de alimentación a un tomacorriente con conexión a tierra.

Compruebe que el tomacorriente con conexión a tierra al que conecte el cable de alimentación sea fácilmente accesible para el operador y está ubicado lo más cerca posible del equipo. El cable de alimentación debe ubicarse de modo tal que nadie lo pise y que no resulte aplastado por objetos colocados sobre o contra él.

No coloque nada sobre ningún cable, incluido el de alimentación. Disponga los cables de manera que nadie pueda tropezarse con ellos ni pisarlos accidentalmente. No tire de los cables propiamente dichos.

Consulte [Especificaciones técnicas en la página 27](#page-32-0) para obtener información adicional.

- **2.** Conecte el extremo redondo del cable de la fuente de alimentación al monitor, a continuación conecte un extremo del cable de alimentación en la fuente de alimentación y el otro extremo a una toma eléctrica con conexión a tierra.
- **¡ADVERTENCIA!** Para evitar lesiones ocasionadas por descargas eléctricas, debe tomar una de las siguientes medidas si no tiene disponible un tomacorriente con una buena conexión a tierra: (1) Debe utilizar un adaptador de tomacorriente que suministre conexión a tierra adecuada. (2) Debe solicitar la instalación de un tomacorriente con conexión a tierra.

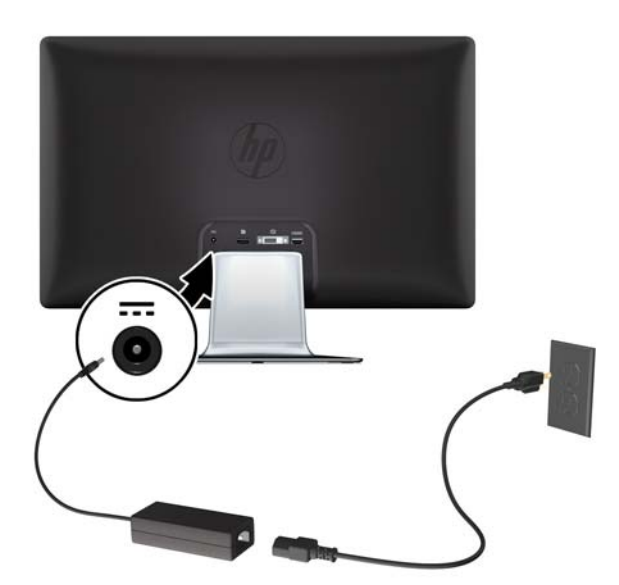

**Figura 3-6** Conexión del cable de alimentación

### <span id="page-17-0"></span>**Protección de contenido digital de gran ancho de banda (HDCP)**

Su monitor es compatible con HDCP, puede recibir contenido en alta definición, el cual puede provenir de diversas fuentes, tales como dispositivos Blu-ray o emisiones de televisión de alta definición de cable o aire. Si el monitor no cuenta con tecnología HDCP, verá una pantalla en blanco o una imagen de menor resolución cuando reproduzca contenido de alta definición protegido. Tanto el monitor como la tarjeta gráfica del equipo deben admitir HDCP para poder visualizar contenido protegido.

## <span id="page-18-0"></span>**Encendido del monitor**

- **1.** Presione el botón de alimentación del equipo para encenderlo.
- **2.** Presione el botón de alimentación ubicado en la parte frontal del monitor.
- **PRECAUCIÓN:** Es posible que ocurran daños como la marca de retención en pantalla (efecto burn-in) en monitores que exhiban la misma imagen estática en la pantalla por un período prolongado de tiempo.\* Para evitar estos daños, se recomienda que usted tenga siempre activo un programa protector de pantalla o que apague el monitor cuando no esté en uso por un periodo prolongado de tiempo. La retención de imagen es una condición que puede ocurrir en todas las pantallas LCD. Monitores con "marca de retención en pantalla" no están cubiertos por la garantía HP.

\* Un período prolongado son 12 horas consecutivas sin uso.

Cuando se enciende el monitor, un mensaje de estado del monitor aparece en pantalla durante 5 segundos. El mensaje muestra cuál es la señal de entrada actualmente activa, el estado de la configuración de Cambio automático de fuente (encendido o apagado), la fuente de señal predeterminada, la resolución de pantalla actual, y la resolución de pantalla recomendada.

### **Selección de los conectores de entrada de vídeo**

Los conectores de entrada son:

- DisplayPort (digital)
- Conector DVI-D (digital)
- Conector HDMI (digital) modelo 2310e

El monitor busca automáticamente entre las entradas de señal hasta encontrar una entrada activa, que usará para la pantalla. Si hubiera dos entradas activas, el monitor mostrará la fuente de entrada predeterminada. Si la fuente predeterminada no está activa, entonces el monitor mostrará la otra entrada, si estuviese activa. Puede cambiar la fuente predeterminada desde el menú en pantalla si presiona el botón Menú del panel frontal y luego elige **Control de fuente** > **Fuente predeterminada**.

## **Ajuste de la inclinación**

Para una última visualización, regule la inclinación de la pantalla según sus preferencias, de la siguiente manera:

**1.** Ubíquese de frente al monitor y sostenga la base para no volcar el monitor al regular la inclinación.

<span id="page-19-0"></span>**2.** Regule la inclinación moviendo el borde superior del monitor hacia usted o en dirección opuesta, sin tocar la pantalla.

**Figura 3-7** Ajuste de inclinación

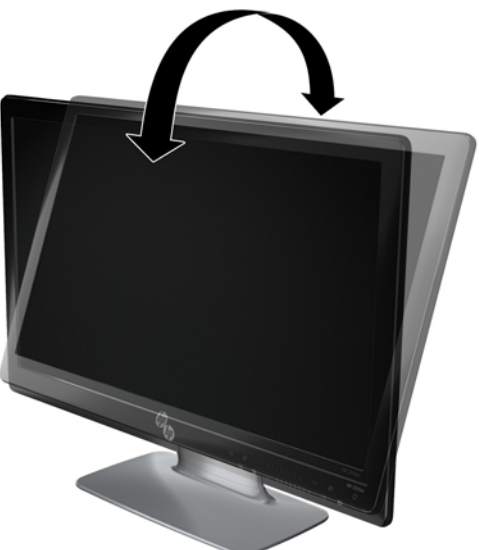

# **Ajuste del giro**

El monitor permite un rango de movimiento con el recurso de giro.

**Figura 3-8** Ajuste de rotación

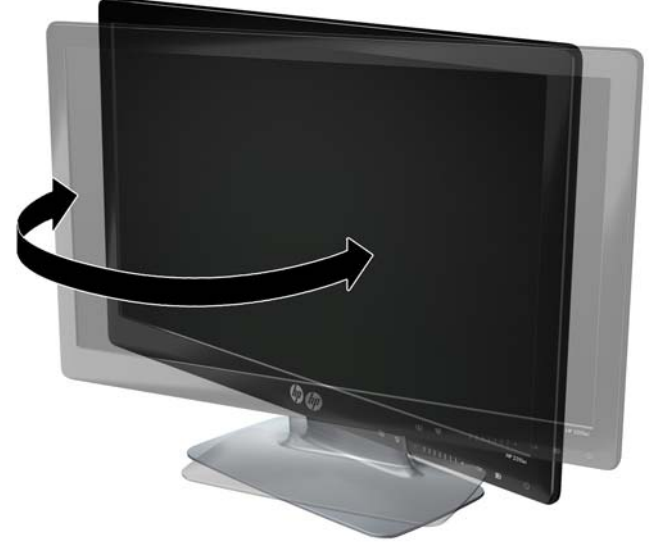

**PRECAUCIÓN:** Para evitar la rotura u otro daño, evite aplicar presión a la pantalla de LCD mientras la gira o cambia la inclinación.

# <span id="page-20-0"></span>**4 Operación del monitor**

## **Software y utilidades del CD**

El CD que se incluye con el monitor contiene los controladores y el software que puede instalar en su equipo.

### **Instalación de controladores**

Si considera que debe actualizar los controladores, puede instalar los archivos INF e ICM de los controladores del monitor desde el CD o bien puede descargarlos de Internet.

#### **Instalación de los controladores del monitor desde el CD**

Para instalar los controladores del monitor desde el CD:

- **1.** Introduzca el CD en la unidad correspondiente. Aparecerá el menú del CD.
- **2.** Seleccione el idioma.
- **3.** Haga clic en **Instalar controladores del monitor**.
- **4.** Siga las instrucciones en pantalla.
- **5.** Verifique que las frecuencias de resolución y renovación adecuadas aparezcan en la configuración del panel de control de vídeo. Consulte la documentación del sistema operativo Windows® para obtener más información.
- **NOTA:** Tal vez deba instalar los controladores del monitor con firma electrónica (archivos INF o ICM) en forma manual desde el CD, en caso de que se produzca un error de instalación. Consulte el archivo "Driver Software Readme" incluido en el CD para obtener instrucciones (en inglés solamente).

#### **Descarga de controladores actualizados desde Internet**

Para descargar la última versión de los controladores y archivos de software desde el sitio de soporte técnico de HP:

- **1.** Consulte:<http://www.hp.com/support>.
- **2.** Seleccione su país o región.
- **3.** Seleccione **Descargar controladores y software**.
- **4.** Ingrese el número de modelo de su monitor. Aparecerán las páginas de descarga de software correspondientes a su monitor.
- <span id="page-21-0"></span>**5.** Descargue e instale los controladores y archivos de software siguiendo las instrucciones de las páginas de descarga.
- **6.** Verifique que su sistema cumpla con los requisitos.

# **Controles del panel frontal**

Los botones de control están ubicados en la parte inferior derecha del monitor. Los botones están representados por icones que se iluminan cuando se toca el área de barra en el panel frontal.

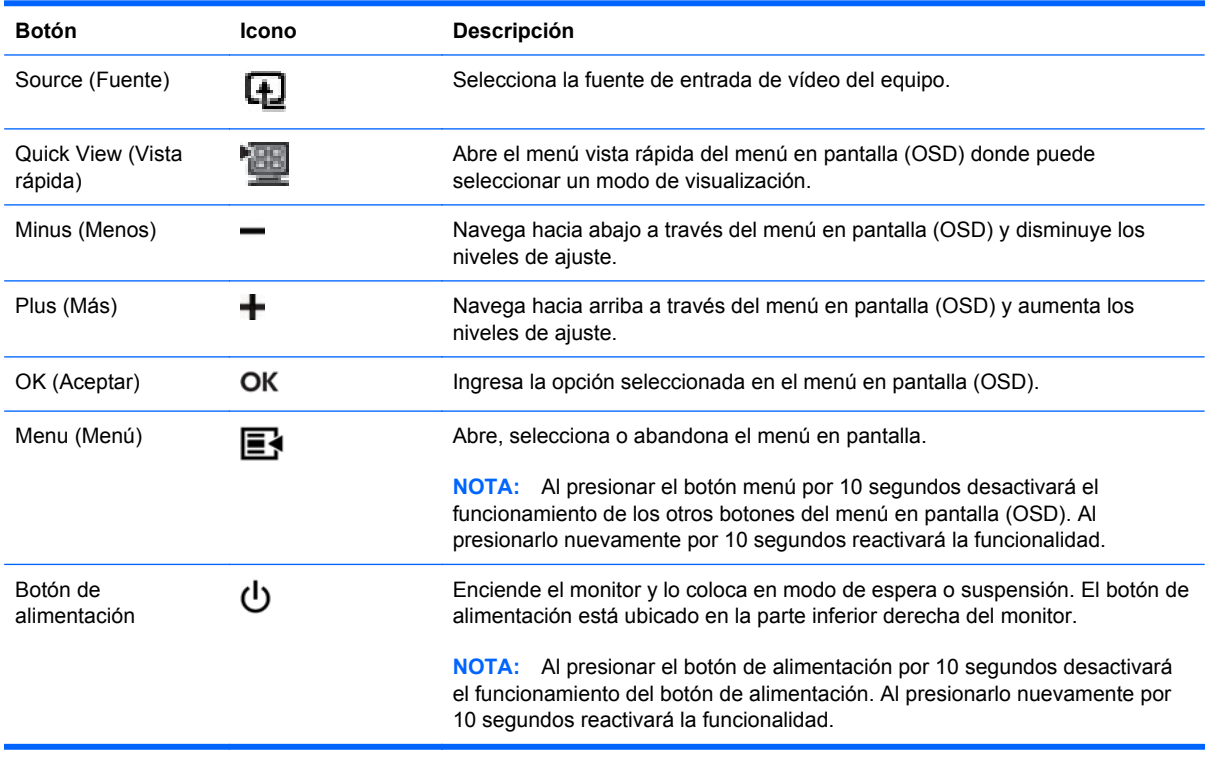

**E** NOTA: Las barras deslizadoras en el panel frontal entre los botones Más (+) y Menos (-) también pueden utilizarse para navegar en los elementos del menú y para hacer ajustes del control del menú en pantalla (OSD).

# <span id="page-22-0"></span>**Uso del menú en pantalla (OSD)**

Utilice el menú en pantalla (OSD) para ajustar la imagen en pantalla en función de sus preferencias de visualización. Para acceder el menú en pantalla (OSD), haga lo siguiente:

- **1.** Si el monitor no está encendido, presione el botón Encendido para encenderlo.
- **2.** Para acceder el menú en pantalla (OSD), presione el botón Menu. Aparecerá el menú principal OSD.
- **NOTA:** Es necesario tocar el área de barra en el panel frontal para exhibir los iconos de botón del panel frontal.
- **3.** Para navegar a través del menú principal o submenús, presione el botón **+** (Más) en el panel del monitor para desplazarse hacia arriba, o el botón (Menos) **–** para desplazarse en el sentido inverso. Presione el botón OK (Aceptar) para seleccionar la función realzada.
- **NOTA:** El menú vuelve a la primera selección si el usuario se desplaza hacia abajo desde la última selección. El menú vuelve a la última selección si el usuario se desplaza hacia arriba desde la primera selección.

**NOTA:** Las barras deslizadoras en el panel frontal entre los botones Más (+) y Menos (–) también pueden utilizarse para navegar en los elementos del menú y para hacer ajustes del control del menú en pantalla (OSD).

- **4.** Para ajustar la escala de un elemento seleccionado, presione el botón + o , o utilice la barra deslizadora.
- **5.** Seleccione **Guardar y volver**. Si no desea guardar el ajuste, seleccione **Cancelar** en el submenú o **Salir** en el menú principal.
- **6.** Presione el botón Menu para salir del menú en pantalla (OSD).
- **EX NOTA:** Cuando se muestra un menú si los botones no son presionados en el lapso de 30 segundos (configuración predeterminada de fábrica), los ajustes y las configuraciones se graban y el menú se cierra.

#### **Selecciones del menú en pantalla (OSD)**

La siguiente tabla lista las selecciones del menú en pantalla y describe sus funciones. Después de modificar un elemento del menú en pantalla (OSD), y si la pantalla del menú tiene estas opciones, usted puede optar por:

- **Cancelar** para retornar al nivel anterior del menú.
- **Guardar y volver** para guardar todos los cambios y volver a la pantalla menú principal del menú en pantalla (OSD). Esta opción Guardar y volver se torna activa sólo si usted modifica un elemento del menú.
- **Reiniciar** para retornar a la configuración anterior.

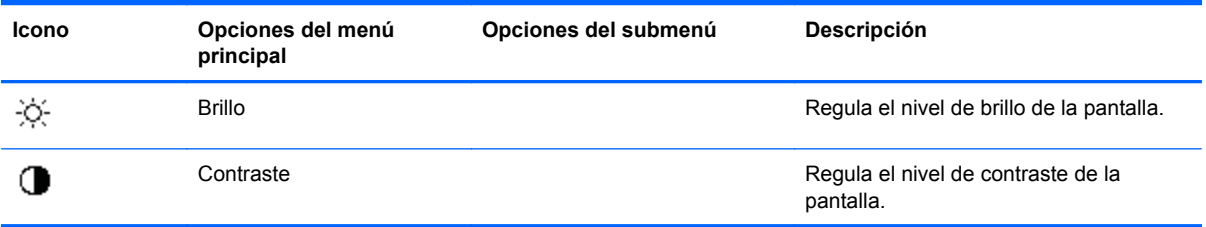

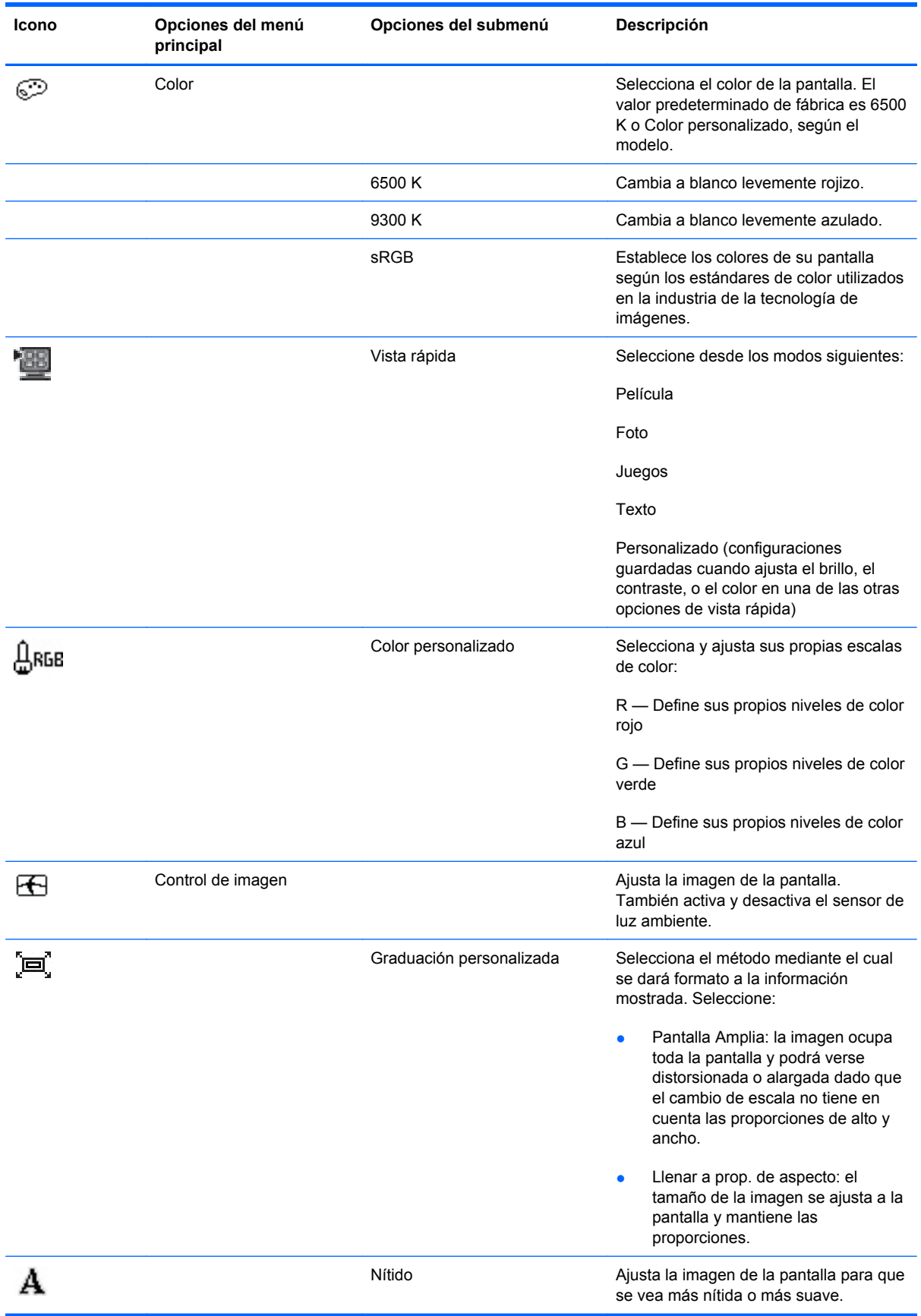

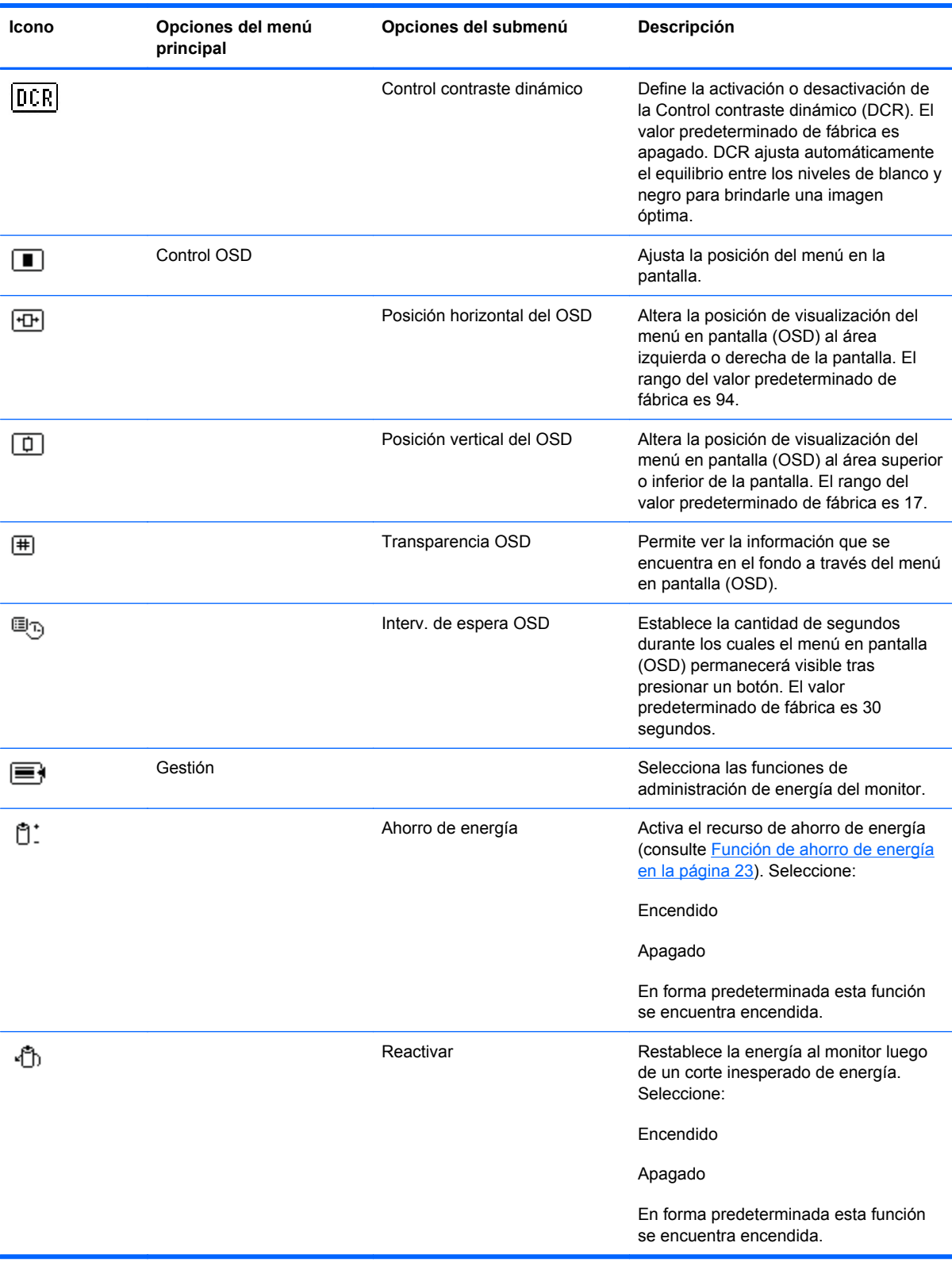

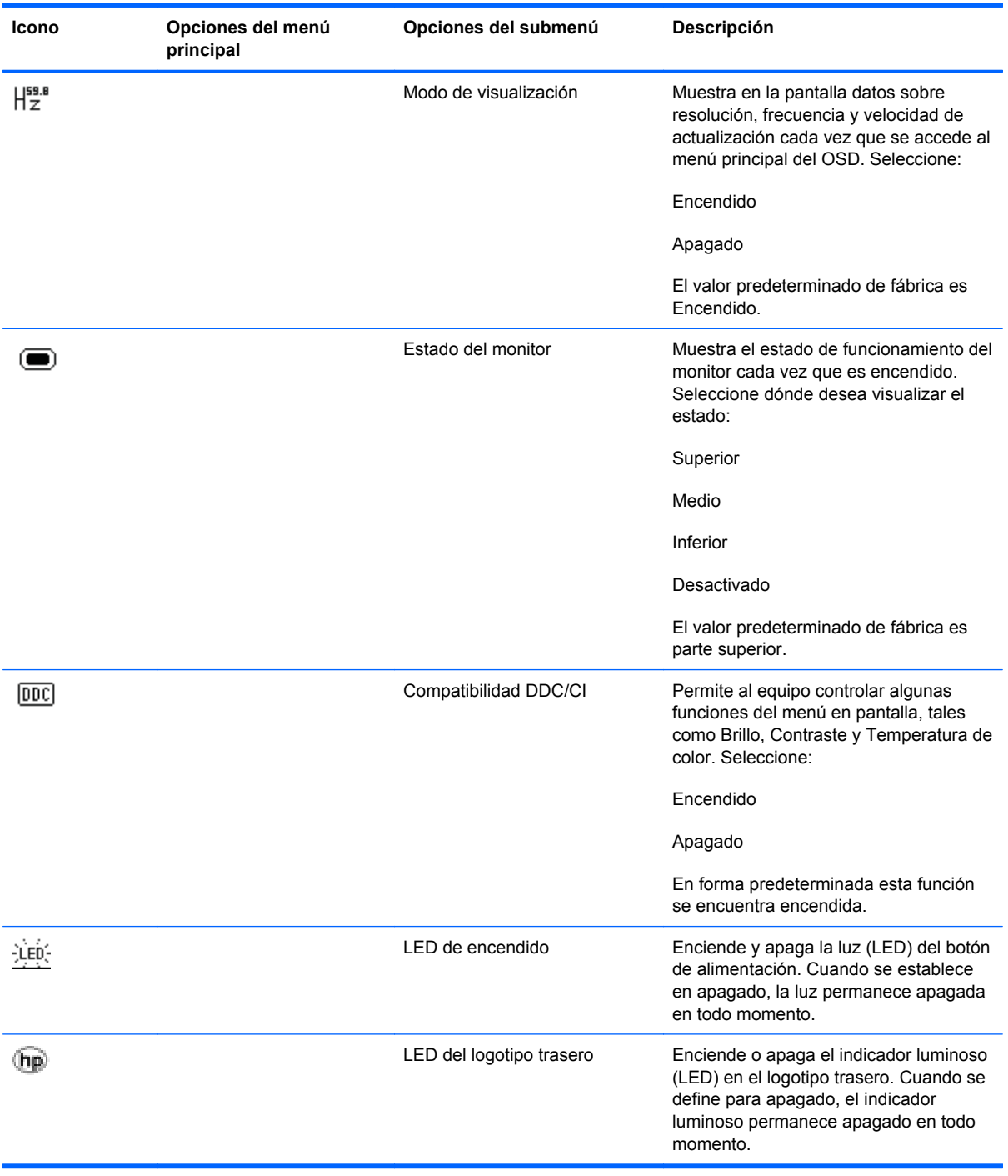

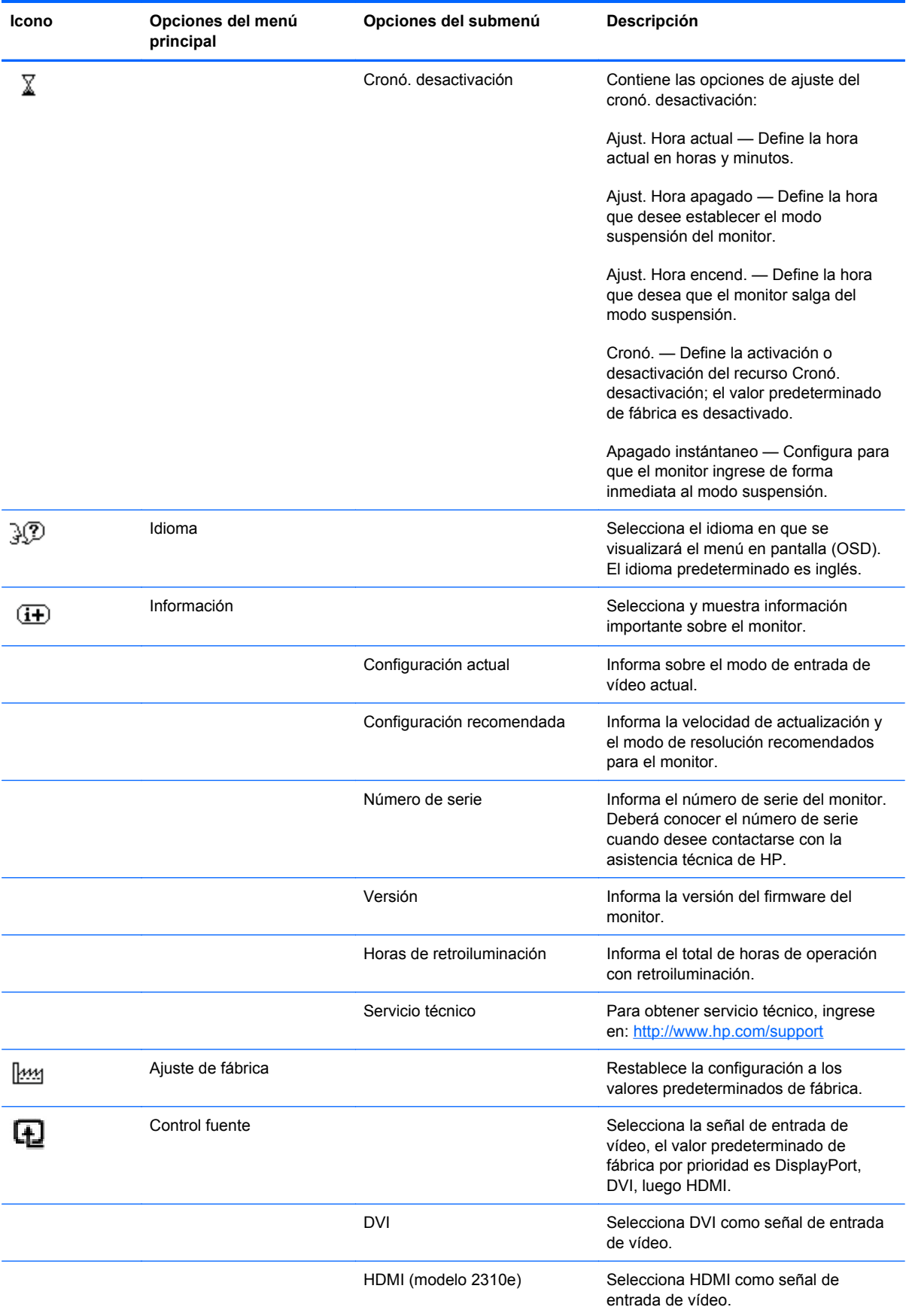

<span id="page-27-0"></span>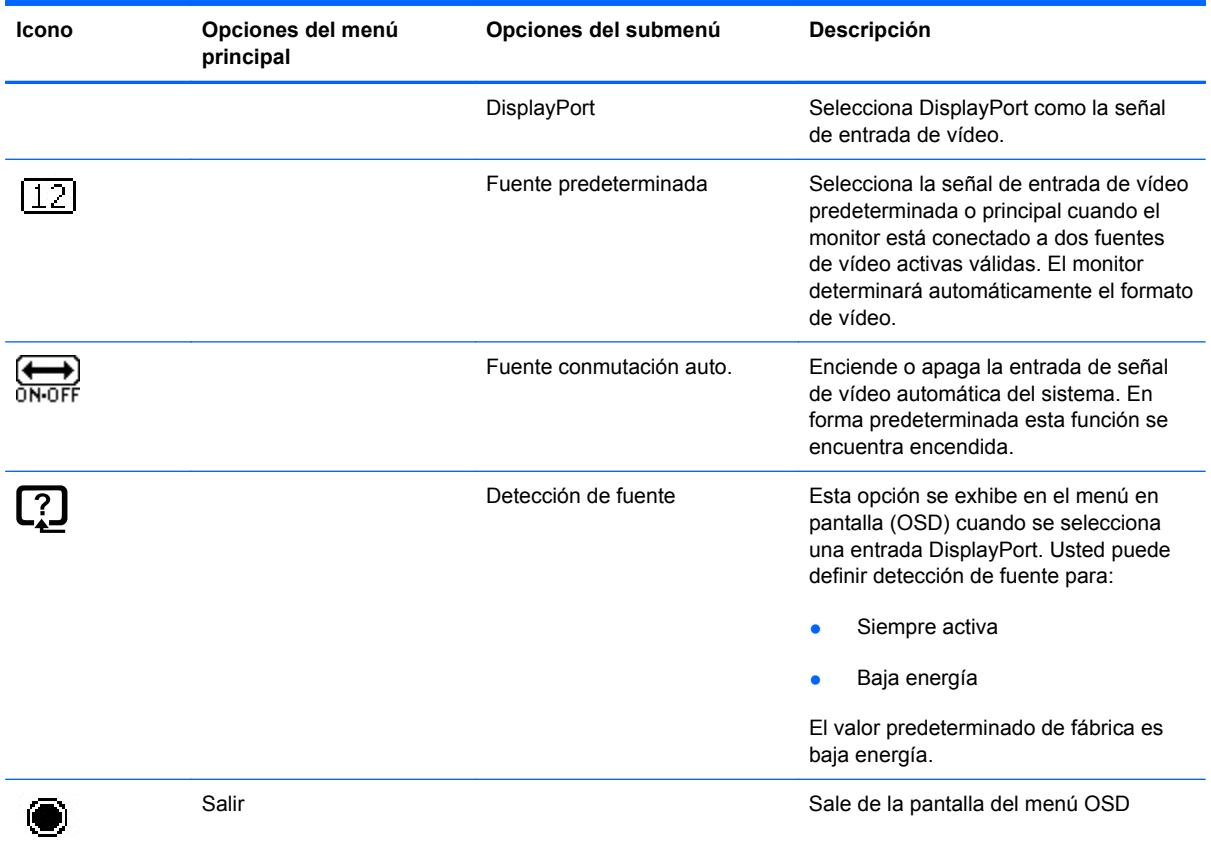

## **Identificación de diversas condiciones del monitor**

En la pantalla, aparecerán mensajes especiales correspondientes a las siguientes condiciones del monitor:

- **Estado del Monitor**—Cuando se enciende el monitor o cuando se cambia la señal de fuente de entrada, aparece un mensaje acerca del Estado del Monitor por cinco segundos. El mensaje muestra cual entrada es la señal activa actual, el estado de la configuración de la fuente del interruptor automático (Activado o Desactivado), la señal fuente predeterminada, la resolución de vídeo predeterminada actual, y la resolución de vídeo recomendada predeterminada.
- **Señal de entrada fuera de límites** Indica que el monitor no admite la señal de entrada porque la resolución y/o la frecuencia de renovación definidas exceden la que admite el monitor.

Reduzca los valores de resolución o velocidad de actualización correspondientes a su tarjeta de vídeo. Reinicie el equipo para que la nueva configuración entre en efecto.

**Bloqueo del botón de alimentación** — Indica que el botón de alimentación está bloqueado. Si el botón de alimentación está bloqueado, aparece el mensaje de advertencia **Bloqueo del botón de alimentación**.

Si el botón de alimentación está bloqueado, mantenga presionado el botón de alimentación durante 10 segundos para desbloquearlo.

Si el botón de alimentación está desbloqueado, mantenga presionado el botón de alimentación durante 10 segundos para bloquearlo.

- <span id="page-28-0"></span>**Desact. Monitor** — Indica que el monitor está ingresando al modo suspensión.
- **Comprobar cable de video** Indica que el cable de entrada de vídeo no está conectado correctamente al equipo o al monitor.
- **Bloqueo de OSD** El menú en pantalla (OSD) puede activarse o desactivarse al mantener presionado el botón Menú del panel frontal durante diez segundos. Si el menú en pantalla (OSD) está bloqueado, aparece durante diez segundos el mensaje de advertencia Bloqueo de OSD.

Si el menú en pantalla (OSD) está bloqueado, mantenga presionado el botón Menu durante 10 segundos para desbloquear el menú en pantalla (OSD).

Si el menú en pantalla (OSD) está desbloqueado, mantenga presionado el botón Menu durante10 segundos para bloquear el menú en pantalla (OSD).

- **Control contraste dinámico ON** Indica que la DCR está activada.
- **Control contraste dinámico OFF** Indica que la DCR ha sido desactivada en el menú en pantalla (OSD) o fue desactivada automáticamente después que se hicieron cambios al brillo, contraste o vista rápida en el menú en pantalla (OSD).
- **No hay señal de entrada** Indica que el monitor no está recibiendo una señal de vídeo del equipo en el conector de entrada de video del monitor. Verifique para determinar si el equipo o la fuente de señal de entrada está desactivada o en el modo de ahorro de energía.

### **Función de ahorro de energía**

Cuando el monitor se encuentra en el modo de funcionamiento normal, el indicador luminoso azul de alimentación utiliza los watts normales de alimentación. Para uso de energía, consulte [Especificaciones técnicas en la página 27](#page-32-0).

El monitor también admite el modo de ahorro de energía que se controla a través del equipo. Cuando el monitor se encuentra en un estado de bajo consumo de energía, la pantalla del monitor está en blanco, la retro iluminación está apagada, el indicador luminoso de alimentación está de color ámbar y el monitor utiliza energía mínima. Cuando se "activa" el monitor, ocurre un breve período de calentamiento antes de que el monitor vuelva al modo de funcionamiento normal. El estado de bajo consumo de energía se activa si el monitor no detecta la señal de sincronización horizontal o vertical. El recurso de ahorro de energía debe activarse en el equipo para que funcione este recurso.

Consulte en la documentación de su equipo las instrucciones sobre cómo activar las funciones de ahorro de energía (también denominadas funciones de administración de energía).

**EY NOTA:** La función de ahorro de energía sólo funciona cuando el monitor está conectado a sistemas que tienen funciones de ahorro de energía.

# <span id="page-29-0"></span>**A Resolución de problemas**

# **Resolución de problemas frecuentes**

La siguiente tabla enumera posibles problemas, sus posibles causas y las soluciones que se recomiendan:

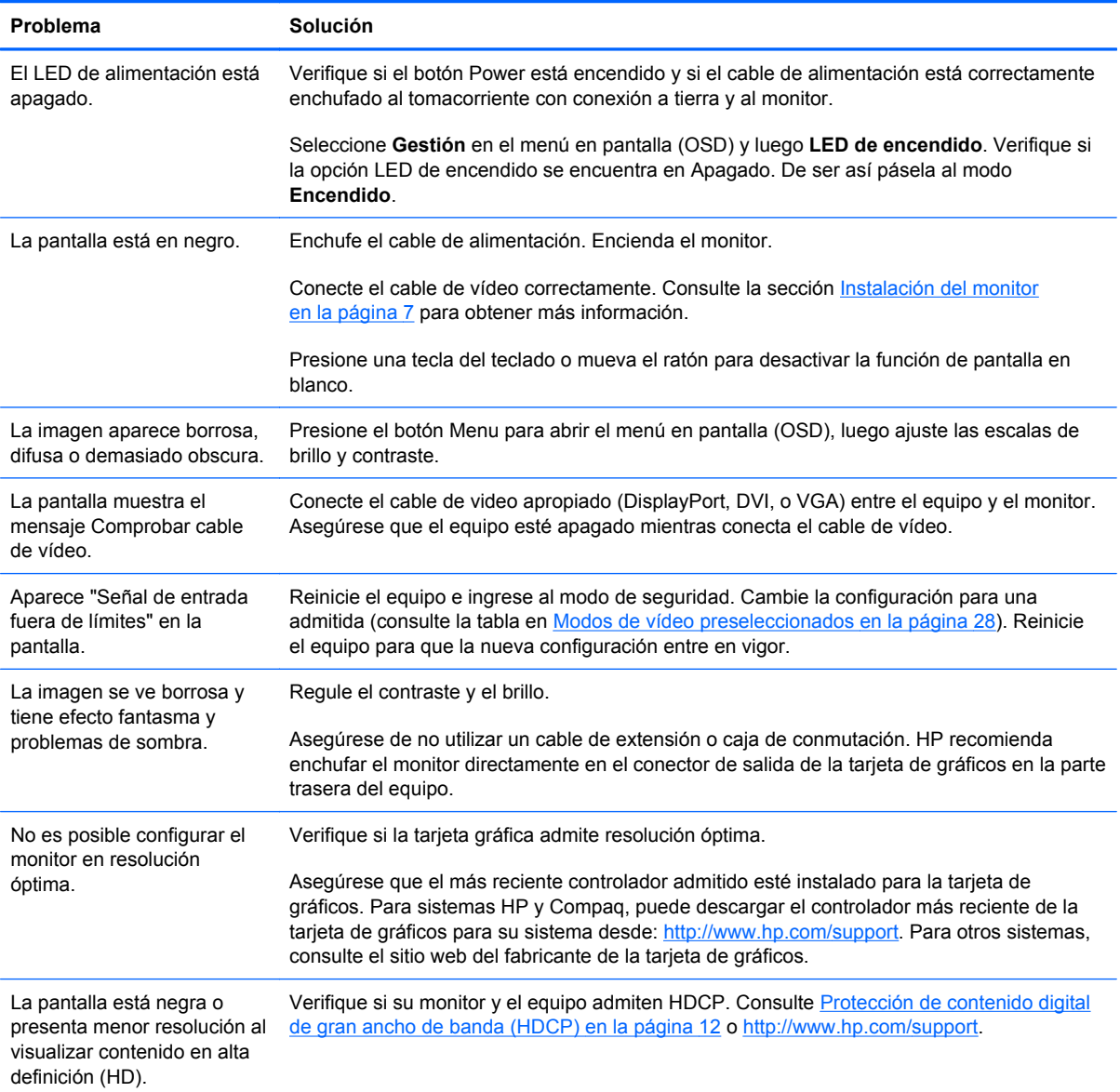

<span id="page-30-0"></span>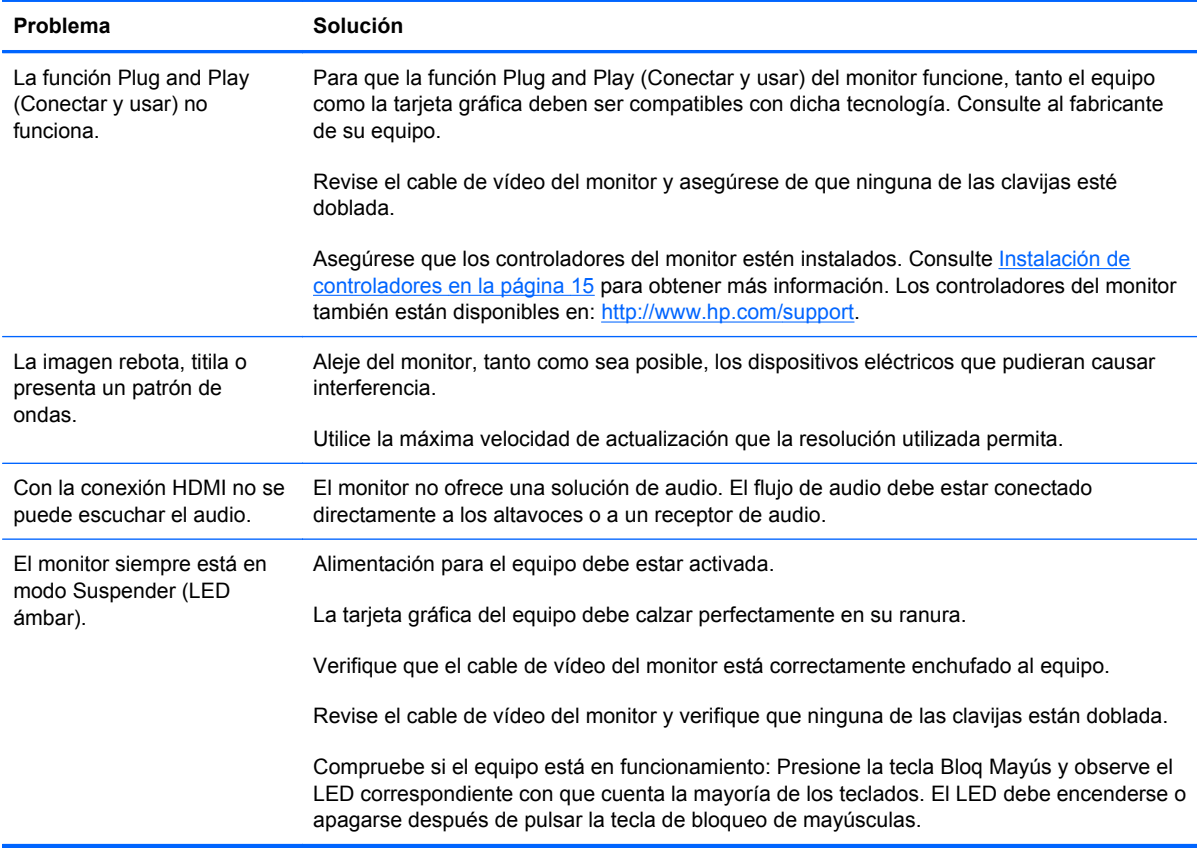

## **Solicitud de asistencia técnica de hp.com**

Antes de comunicarse con atención al cliente, consulte el sitio web de soporte técnico de HP en: <http://www.hp.com/support>. Seleccione su país o región y luego siga el enlace a la página de soporte técnico correspondiente a su monitor.

## **Antes de llamar al servicio de soporte técnico**

Si no puede resolver un problema utilizando las recomendaciones de la tabla de resolución de problemas de esta sección, deberá llamar al servicio de asistencia técnica. Los datos de contacto del servicio de soporte técnico figuran en la documentación impresa incluida con su monitor.

#### **Tenga la siguiente información disponible cuando llame:**

- Número de modelo del monitor (figura en la etiqueta ubicada en la parte posterior del monitor)
- Número de serie del monitor (figura en la etiqueta ubicada en la parte posterior del monitor o en el menú en pantalla (OSD) en el menú Información)
- Fecha de compra consignada en la factura
- Condiciones bajo las cuales se produjo el problema
- Mensajes de error recibidos
- <span id="page-31-0"></span>**•** Configuración del hardware
- Nombre y versión del hardware y el software que utiliza

## **Ubicación de la etiqueta de especificaciones**

La etiqueta de especificaciones adherida al monitor contiene el número de producto y el número de serie. Necesitará estos datos cuando se contacte con HP en relación con su monitor.

Dicha etiqueta se encuentra en la parte posterior del monitor.

# <span id="page-32-0"></span>**B Especificaciones técnicas**

Todas las especificaciones representan las especificaciones típicas proporcionadas por los fabricantes de componentes HP. El rendimiento real puede ser mayor o menor.

# **Monitores de LCD HP**

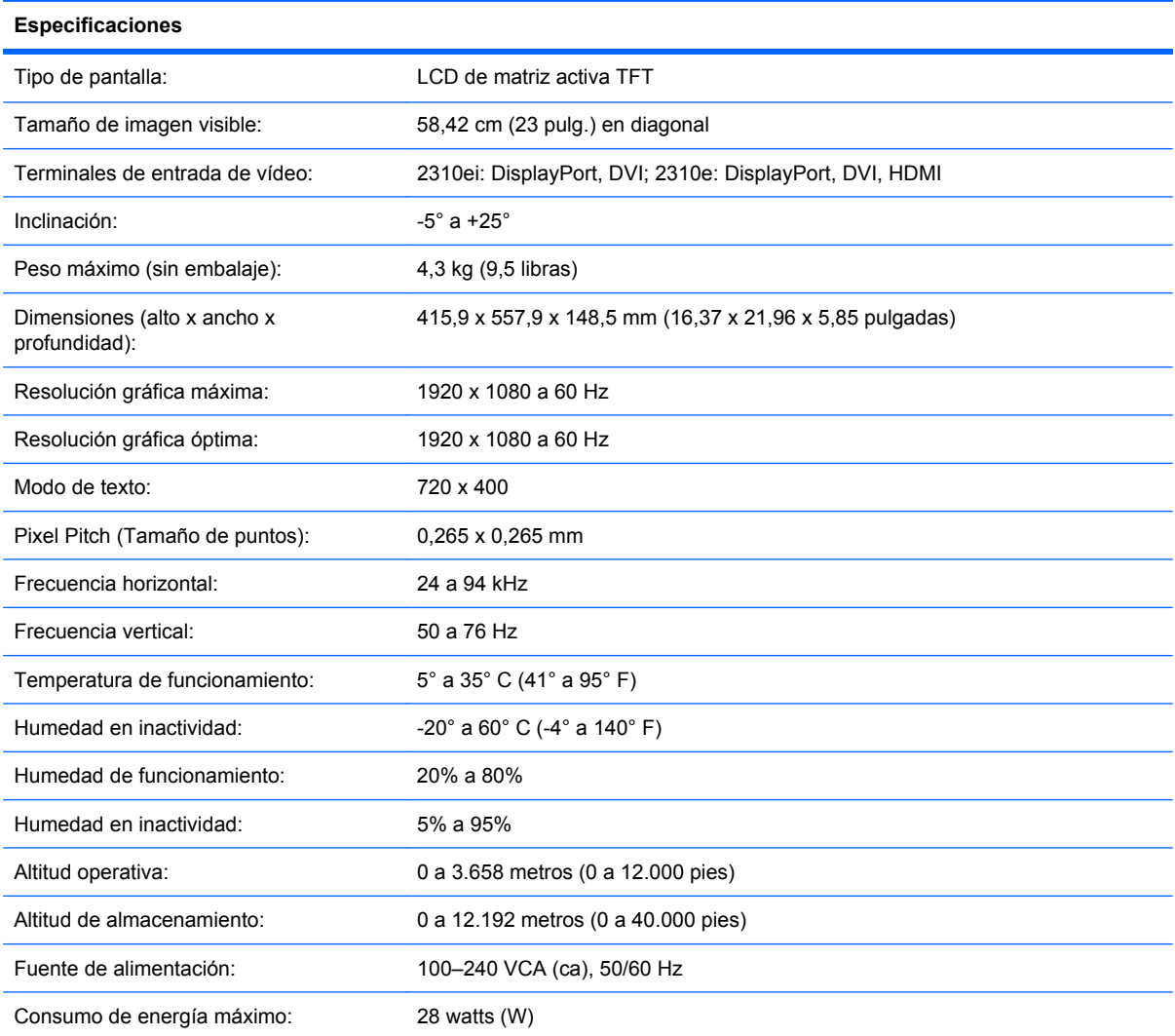

#### **Tabla B-1 Especificaciones de 2310e/2310ei**

#### <span id="page-33-0"></span>**Tabla B-1 Especificaciones de 2310e/2310ei (continuación)**

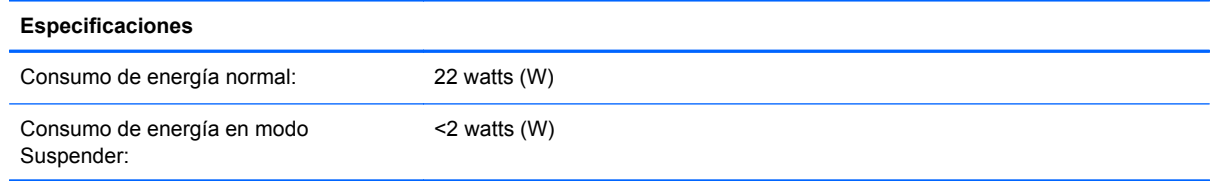

## **Modos de vídeo preseleccionados**

El monitor detecta en forma automática diversos modos de entrada de vídeo que aparecerá en pantalla con el tamaño adecuado y correctamente centrados.

| Predeterminada | <b>Resolución</b> | Frecuencia horizontal (kHz) | Frecuencia vertical (Hz) |
|----------------|-------------------|-----------------------------|--------------------------|
| 1              | 640 x 480         | 31,469                      | 59,94                    |
| 2              | 720 x 400         | 31,469                      | 70,087                   |
| 3              | 800 x 600         | 37,879                      | 60,317                   |
| 4              | 1024 x 768        | 48.363                      | 60,004                   |
| 5              | 1280 x 720        | 45                          | 60                       |
| 6              | 1280 x 960        | 60                          | 60                       |
| $\overline{7}$ | 1280 x 1024       | 63,98                       | 60,02                    |
| 8              | 1440 x 900        | 55,94                       | 59,89                    |
| 9              | 1600 x 1200       | 75                          | 60                       |
| 10             | 1680 x 1050       | 65,29                       | 60                       |
| 11             | 1920 x 1080       | 67,50                       | 60                       |

**Tabla B-2 Modos de entrada de vídeo predeterminados de fábrica**

#### **Tabla B-3 Modos de entrada de vídeo HDMI de alta definición predeterminados de fábrica (sólo modelo 2310e)**

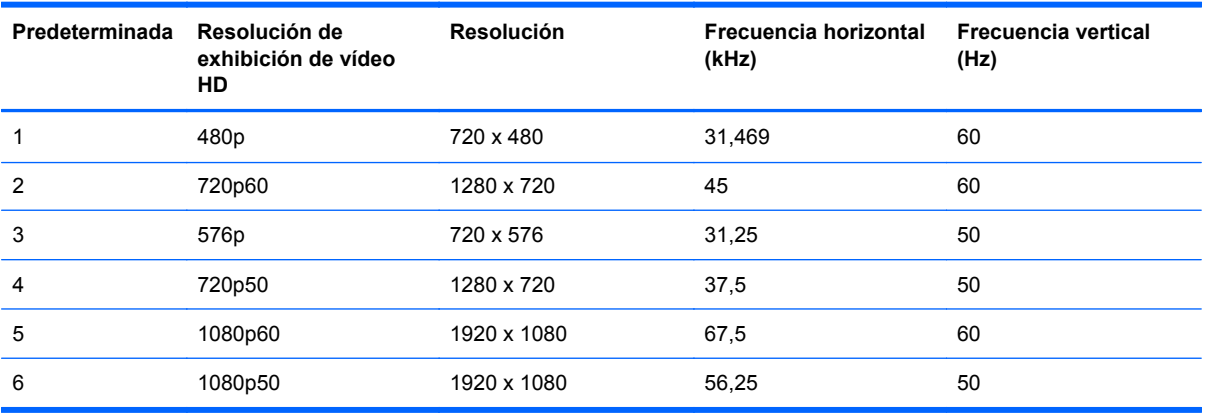

## <span id="page-34-0"></span>**Ingreso de modos del usuario**

Es posible que la señal controladora de video ocasionalmente requiera un modo que no esté predeterminado si:

- Usted no utiliza un adaptador gráfico estándar.
- Usted no utiliza un modo predeterminado.

Si esto ocurre, puede ser necesario reajustar los parámetros de la pantalla del monitor utilizando el menú en pantalla (OSD). Usted puede cambiar todos o algunos de estos modos y guardar dichos cambios en la memoria. El monitor almacena de forma automática la nueva configuración, luego reconoce el nuevo modo tal como lo hace con un modo predeterminado. Además de los modos predeterminados de fábrica, el usuario puede ingresar y almacenar otros 10 modos.

## <span id="page-35-0"></span>**Política de píxeles y calidad de monitores de LCD**

El monitor de LCD utiliza tecnología de alta precisión y ha sido fabricado de acuerdo con normas de alta calidad, para garantizar un rendimiento sin problemas. No obstante, la pantalla puede tener imperfecciones superficiales que aparecen como puntos brillantes u oscuros. Dichas imperfecciones están presentes en todos los monitores LCD utilizados en productos suministrados por todos los fabricantes y no se trata de un defecto específico de su monitor de LCD. Dichas imperfecciones se deben a la presencia de uno o varios píxeles o subpíxeles defectuosos.

Los píxeles están formados por un subpíxel rojo, uno verde y otro azul. Los píxeles completamente defectuosos siempre están encendidos (un punto brillante sobre fondo negro) o siempre apagados (un punto oscuro sobre fondo brillante). El primer caso es el más visible de los dos. Los subpíxeles defectuosos (defecto de punto) son menos visibles que los píxeles totalmente defectuosos, son pequeños y sólo se ven en fondos específicos.

Para localizar los píxeles defectuosos, es preciso ver el monitor en modo y condiciones de funcionamiento normales, a una velocidad de actualización y resolución admitida, y desde una distancia de aproximadamente 50 cm (16 pulgadas). Se espera que, con el tiempo, la industria perfeccione esta tecnología y fabrique pantallas con menos imperfecciones superficiales, en respuesta a lo cual ajustaremos las pautas provistas.

Para obtener más información sobre el monitor de LCD y la política de píxeles, visite el sitio web de HP: [http://www.hp.com/support.](http://www.hp.com/support) Para buscar la información sobre la política de píxeles en el sitio web de HP, escriba "Política de píxeles de HP" en el cuadro de búsquedas y presione Intro.

# <span id="page-36-0"></span>**C Avisos de organismos reguladores**

## **Aviso de la Comisión Federal de Comunicaciones**

Este producto ha sido sometido a pruebas para certificar que cumple con los límites establecidos para dispositivos digitales de clase B en la Parte 15 de las normas de la FCC. Estos límites tienen por objetivo brindar una protección razonable contra interferencias dañinas en una instalación residencial. Este equipo genera, utiliza y puede emitir energía de radiofrecuencia. De no instalarse y utilizarse según las instrucciones, este aparato puede causar interferencias en las comunicaciones de radio. Sin embargo, no se puede garantizar que no se originen interferencias en una instalación determinada. Si este equipo causa interferencia dañina a la recepción de radio o televisión, lo cual puede determinarse encendiendo y apagando el equipo, se aconseja al usuario corregir la interferencia mediante una o varias de las siguientes medidas:

- Reorientar o cambiar de lugar la antena receptora.
- Aumentar la separación entre el equipo y el receptor.
- Conectar el equipo a un tomacorriente que pertenezca a un circuito diferente de aquel en el que está el receptor.
- Consultar al distribuidor o a un técnico de radio o televisión experimentado para obtener ayuda.

### **Modificaciones**

La FCC exige que se advierta al usuario de que todo cambio o modificación que se realice en este dispositivo y no está expresamente aprobado por Hewlett Packard Company puede anular la autorización del usuario para manejar el equipo.

#### **Cables**

Las conexiones de este dispositivo han de realizarse con cables apantallados con fundas de conectores RFI/EMI metálicas para mantener el cumplimiento de las normas y reglamentos de la FCC.

### <span id="page-37-0"></span>**Declaración de conformidad para los productos marcados con el logotipo FCC (sólo para Estados Unidos)**

Este dispositivo cumple con la Parte 15 de las normas de la FCC. Su utilización está sujeta a las dos condiciones siguientes:

- **1.** Este dispositivo no debe provocar interferencias dañinas.
- **2.** Este dispositivo debe aceptar cualquier interferencia recibida, incluidas las que puedan ocasionar un funcionamiento incorrecto.

Si tiene alguna pregunta sobre el producto, contáctese con:

Hewlett Packard Company

P. O. Box 692000, Mail Stop 530113

Houston, Texas 77269-2000

O bien, llame a 1-800-HP-INVENT (1-800 474-6836)

Si tiene alguna pregunta sobre esta declaración de la FCC, contáctese con:

Hewlett Packard Company

P. O. Box 692000, Mail Stop 510101

Houston, Texas 77269-2000

O bien, llame al (281) 514-3333

Para identificar este producto, indique el número de pieza, de serie o de modelo que encontrará en el producto.

### **Aviso para Canadá**

Este aparato digital de Clase B cumple con todos los requisitos de los reglamentos canadienses referentes a los equipos que producen interferencias.

### **Avis Canadien**

Cet appareil numérique de la classe B respecte toutes les exigences du Règlement sur le matériel brouilleur du Canada.

### **Aviso sobre normas de la Unión Europea**

Los productos con la marca CE cumplen con las siguientes directivas de la Unión Europea:

- Directiva de Baja Tensión 2006/95/EC
- Directiva EMC 2004/108/EC
- Directiva Ecodesign 2009/125/EC donde aplique

<span id="page-38-0"></span>El cumplimiento de las normas de la CE de este producto es válido solamente si es alimentado con el adaptador de CA apropiado y suministrado por HP y con la marca CE.

El cumplimiento de estas directivas implica la conformidad con los estándares europeos armonizados (normas europeas) que están enumerados en la declaración de conformidad de la Unión Europea emitida por HP para este producto o familia de productos y está disponible (sólo en inglés) con la documentación del producto o en el siguiente sitio web:<http://www.hp.eu/certificates>(escriba el número del producto en el campo de búsqueda).

Esta conformidad está indicada por una de las siguientes marcas de conformidad colocadas en el producto:

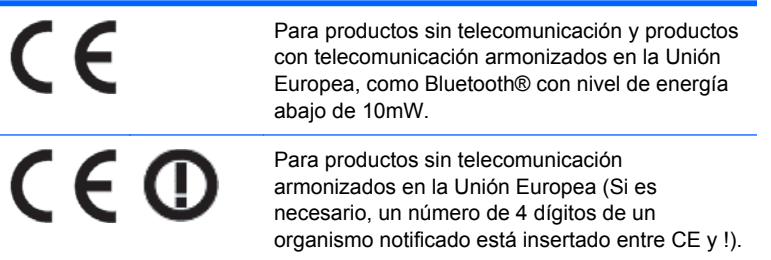

Consulte la etiqueta reglamentaria que se suministra con el producto.

El punto de contacto para asuntos normativos es: Hewlett-Packard GmbH, Dept./MS: HQ-TRE, Herrenberger Strasse 140, 71034 Boeblingen, Alemania.

### **Aviso sobre ergonomía para Alemania**

Los productos que llevan la marca de aprobación "GS", cuando forman parte de un sistema de las PC de marca HP, y los teclados y monitores que tienen la marca de aprobación "GS", cumplen con los requisitos ergonómicos aplicables. Las guías de instalación incluidas con los productos ofrecen la información de configuración.

### **Aviso para Japón**

この装置は、クラスB情報技術装置です。この装置は、家庭環 境で使用することを目的としていますが、この装置がラジオや テレビジョン受信機に近接して使用されると、受信障害を引き 起こすことがあります。取扱説明書に従って正しい取り扱いを して下さい。

**VCCI-B** 

### **Aviso para Corea**

8급 기기 (가정용 방송통신기기)

이 기기는 가정용(B급)으로 전자파적합등록을 한 기기로서 주 로 가정에서 사용하는 것을 목적으로 하며, 모든 지역에서 사 용할 수 있습니다.

# <span id="page-39-0"></span>**Requisitos del cable de alimentación**

La alimentación del monitor se proporciona mediante conmutación automática de línea (ALS). Este recurso permite que el monitor funcione con voltajes de entrada entre 100-120V ó 200-240V.

El juego de cables de alimentación (cable flexible o enchufe de pared) recibidos con el monitor cumplen los requisitos para su utilización en el país donde se compró el equipo.

Si necesita obtener un cable de alimentación para un país distinto, deberá comprar un cable de alimentación que esté homologado para su uso en ese país.

El cable de alimentación debe ser compatible con el producto, el voltaje y corriente marcados en la etiqueta de clasificación eléctrica del producto. El voltaje y la clasificación eléctrica del cable deben ser mayores que el voltaje y la clasificación eléctrica marcados en el producto. Además, el área de sección transversal del cable debe tener un mínimo de 0,75 mm<sup>2</sup> ó 18 AWG y el largo del cable debe estar entre 6 pies (1,8 metros) y 12 pies (3,6 metros). Si tiene dudas sobre el tipo de cable de alimentación que debe utilizar, contacte el proveedor de servicio autorizado de HP.

El cable de alimentación debe ubicarse de modo tal que nadie lo pise y que no resulte aplastado por objetos colocados sobre o contra él. Debe prestarse especial atención al enchufe, el tomacorriente y el punto en que el cable sale del producto.

### **Requisitos sobre el cable de alimentación japonés**

Para utilizar en Japón, utilice sólo el cable de alimentación que recibió con este producto.

**PRECAUCIÓN:** No utilice el cable de alimentación incluido con este producto en cualquier otro producto.

# **Anuncios medioambientales sobre el producto**

### **Calificación de ENERGY STAR®**

Los monitores marcados con la marca de certificación de ENERGY STAR cumplen los requisitos del programa ENERGY STAR de la agencia de protección del medio ambiente (EPA). La marca de certificación de EPA ENERGY STAR no implica el respaldo de EPA. Como empresa asociada a ENERGY STAR, Hewlett Packard Company ha determinado que este producto cumple los requisitos del programa ENERGY STAR para monitores con uso eficiente de energía.

La siguiente marca de certificación ENERGY STAR® aparece en todos los monitores calificados por ENERGY STAR:

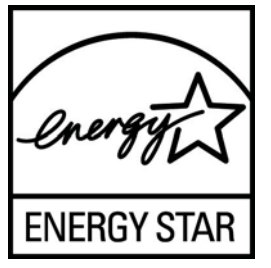

Las especificaciones del programa ENERGY STAR para monitores y equipos fue creado por EPA para fomentar el uso eficiente de energía y reducir la contaminación ambiental a través del uso de equipos con mayor eficiencia energética en las residencias, oficinas y fábricas. Una manera que estos productos logran este objetivo es con el uso del recurso de administración de energía de Microsoft Windows para reducir el consumo de energía cuando el producto no está en uso.

<span id="page-40-0"></span>El recurso de administración de energía permite que el equipo ingrese a un modo de bajo consumo de energía o modo de "suspensión" después de un período de inactividad. Al utilizarse con un monitor externo en conformidad con las normas de ENERGY STAR®, este recurso también admite recursos similares de administración de energía para el monitor. Para aprovechar estos potenciales ahorros de energía, los usuarios deben utilizar la configuración predeterminada de ahorro de energía que se suministra con equipos y monitores calificados por ENERGY STAR. La configuración predeterminada de ahorro de energía en equipos calificados por ENERGY STAR está predeterminada para actuar de la siguiente manera cuando el sistema está funcionando con alimentación de CA:

- Apagar un monitor externo después de 15 minutos de inactividad de usuario
- Iniciar el modo de suspensión de baja alimentación para el equipo después de 30 minutos de inactividad del usuario

Los equipos calificados por ENERGY STAR® salen del modo de suspensión de baja alimentación y los monitores calificados por ENERGY STAR resumen funcionamiento cuando el usuario resume uso del equipo. Ejemplos incluyen la presión del botón de alimentación/suspensión por el usuario, recepción de una señal de entrada desde un dispositivo de entrada, recepción de una señal de entrada desde una conexión de red con el recurso Wake On LAN (WOL) activado, etc.

Información adicional sobre el programa ENERGY STAR®, sus beneficios medioambientales y los potenciales ahorros financieros y de energía del recurso de administración de energía puede encontrarse en el sito web de administración de energía de EPA ENERGY STAR en <http://www.energystar.gov/powermanagement>.

### **Desecho de residuos provenientes de equipos de los usuarios en hogares particulares de la Unión Europea**

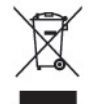

Este símbolo en el producto o en su embalaje indica que este producto no se puede desechar junto con los residuos de su hogar. Es responsabilidad del usuario deshacerse de los residuos de equipos, quien deberá llevarlos a un punto de recolección designado para el reciclaje de residuos de equipos eléctricos y electrónicos. La recolección y el reciclaje por separado de estos residuos en el momento de la eliminación ayudará a conservar los recursos naturales y garantizará que se reciclen en una forma que proteja la salud humana y el medio ambiente. Para obtener más información sobre los lugares de recogida de los residuos provenientes de equipos para su reciclaje, contáctese con la sucursal de su ciudad, el servicio de recolección de basura o la tienda en donde adquirió el producto.

### **Sustancias químicas**

HP se compromete a brindar a sus clientes información sobre las sustancias químicas presentes en sus productos según sea necesario para cumplir con requisitos legales tales como REACH (Norma de la CE N.º 1907/2006 del Parlamento y Consejo Europeos). Encontrará un informe sobre sustancias químicas para este producto en [http://www.hp.com/go/reach.](http://www.hp.com/go/reach)

### **Programa de reciclaje de HP**

HP alienta a los consumidores a reciclar el hardware electrónico, los cartuchos de impresión original de HP y las baterías recargables. Si desea más información sobre los programas de reciclaje, visite [http://www.hp.com/recycle.](http://www.hp.com/recycle)

### <span id="page-41-0"></span>**Restricción de sustancias peligrosas (RoHS)**

Un requerimiento regulatorio japonés, definido por la especificación JIS C 0950, 2005, obliga a que los fabricantes proporcionen Declaraciones del Contenido de Material para algunas categorías de productos electrónicos ofrecidos para venta después del 1 de julio del 2006. Para ver la declaración del material JIS C 0950 para este producto, visite [http://www.hp.com/go/jisc0950.](http://www.hp.com/go/jisc0950)

2008年、日本における製品含有表示方法、JISC0950が公示されました。製 造事業者は、2006年7月1日以降に販売される電気·電子機器の特定化学 物質の含有につきまして情報提供を義務付けられました。製品の部材表示 につきましては、www.hp.com/go/jisc0950を参照してください。

### 有毒有害物质/元素的名称及含量表

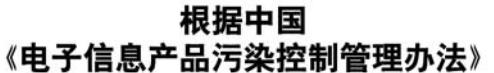

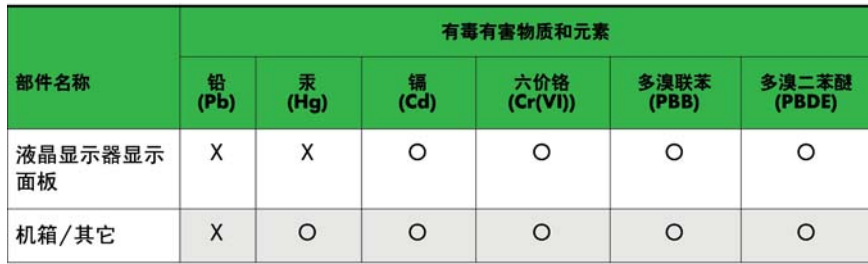

液晶显示器

#### CRT 显示器

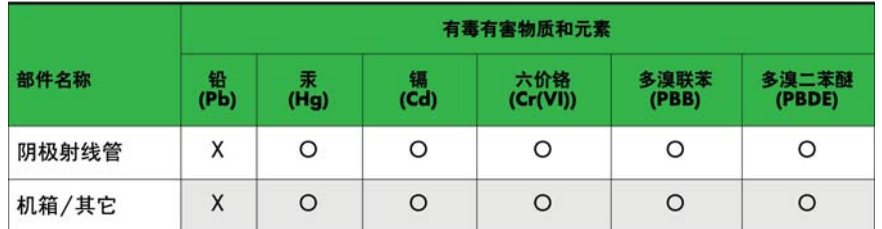

O: 表示该有毒或有害物质在该部件所有均质材料中的含量均在 SJ/T11363-2006标准规定的限量要求以下。

X: 表示该有毒或有害物质至少在该部件所用的某一均质材料中的含量超 出 SJ/T11363-2006标准规定的限量要求。

表中标有"X"的所有部件都符合欧盟 RoHS 法规 一"欧洲议会和欧盟理 事会 2003年1月27日关于电子电器设备中限制使用某些有害物质的 2002/95/EC 号指令"。

注: 环保使用期限的参考标识取决于产品正常工作的温度和湿度等条件。

### **Regulación EEE para Turquía**

De conformidad con la regulación EEE

EEE Yönetmeliğine Uygundur